## **TITEL**

1 Dies ist eine einfache Beispielaufgabe.

- Klicken Sie doppelt oder auf den Stift, um den Inhalt **direkt im rechten Menü** zu bearbeiten.
- Nutzen Sie den roten Zauberpinsel oben rechts im Menü des Bausteins, um seinen Inhalt zu leeren.
- 2 Hier kann Ihre Aufgabenstellung für den folgenden Lückentext stehen. / 4

Erstellen Sie weitere , z.B. mit Hilfe der eckigen Klammern (**Mac:** *Alt + 5* und *6*.

**Windows:** *AltGr + 7* und *8*) oder der Toolbar über dem Bearbeitungsfeld. Klicken Sie auf das

Zahnrad oben rechts auf dem und wählen Sie dort unterschiedliche

der Lücken auf dem Dokument.

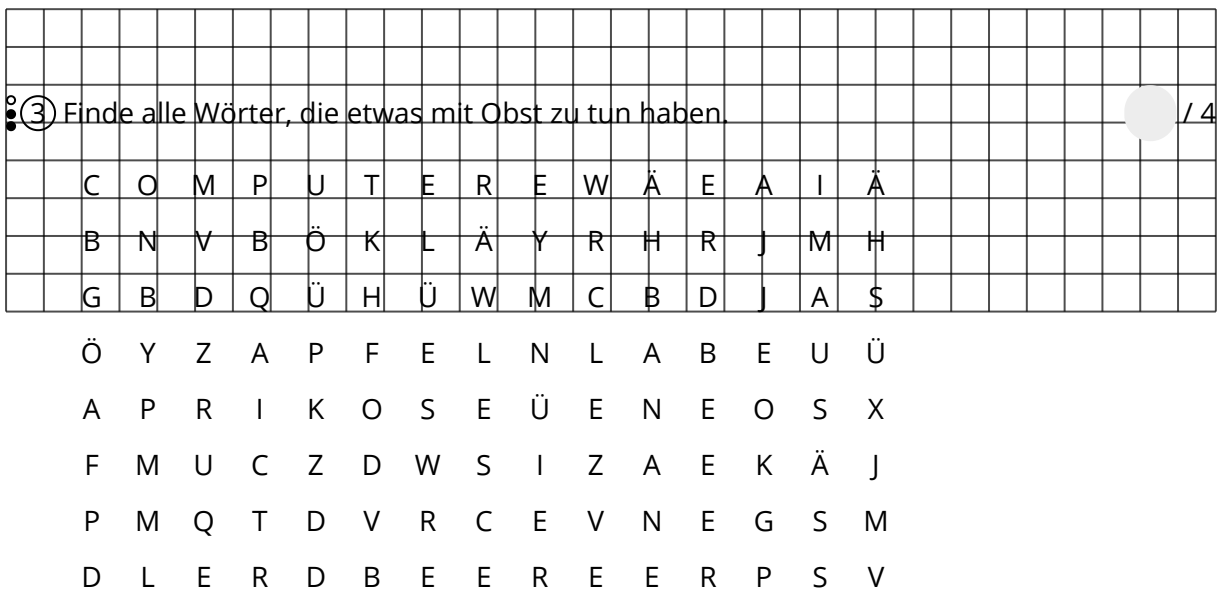

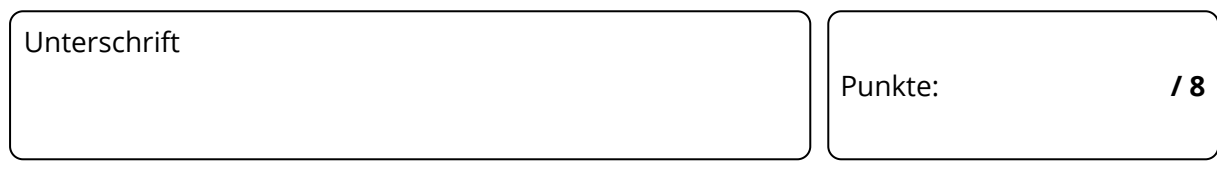

## Deutsch, Kunst Seite 1/2

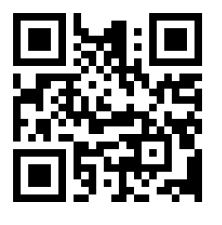

Achte auf!